## **ИНСТРУКЦИЯ ПО РЕГИСТРАЦИИ НА ФОРУМ**

Настоятельно рекомендуем Вам производить регистрацию с компьютера, поскольку сайт не адаптирован для регистрации с мобильного телефона

1. Открываем сайт [www.uzi.center](http://www.uzi.center/)  $\angle$  Es Expromed Education - of  $\cdot$  $\Theta$  $\leftarrow$   $\rightarrow$  C  $\circ$  O uzi.center 8 (804) 333-21-22  $\mathbb{C}^n \rightarrow \mathbb{C}$ Учебный центр<br>для врачей УЗИ (Россия, звонок бесплатный) **EXPROMED** +7 (717) 27-88-154 учебный центр (Казахстан) Главная Онас Новости Преподаватели Учебная литература Поощрительная программа "ЭКСПЕРТ" Конференции/конгрессы/форумы Контакты 2. Открываем раздел «Конференции/конгрессы/форумы» 8 (804) 333-21-22 Учебный центр<br>для врачей УЗИ  $\tilde{m} \rightarrow 0$ (Россия, звонок бесплатный) **EXPROMED** +7 (717) 27-88-154 учебный центр (Казахстан) Главная Онас Новости Преподаватели Учебная литература Поощрительная программа "ЭКСПЕРТ" Конференции/конгрессы/форумь Расписание циклов - 2017 **Новости** Текушие события 28/9/2017 II ежегодный Конгресс по ультразвуковой диагностике<br>УрФО Запись на циклы COSTOLLED II OVOTOBILLU VOLCO 3. В меню слева выбираем раздел «Зарегистрироваться» 8 (804) 333-21-22  $\mathbb{C} \rightarrow \mathbb{C}$ Учебный центр<br>для врачей УЗИ (Россия, звонок бесплатный) **EXPROMED** +7 (717) 27-88-154 учебный центр (Казахстан) Главная | О нас | Новости | Преподаватели | Учебная литература | Поощрительная программа "ЭКСПЕРТ" Конференции/конгрессы/форумы Контакты Главная Текущие события Текущие события Архив событий Зарегистрироваться 03.10.2017 "МЕЖДУНАРОДНЫЙ ОБРАЗОВАТЕЛЬНЫЙ ФОРУМ ДЛЯ ВРАЧЕЙ УЛЬТРАЗВУКОВОЙ И ФУНКЦИОНАЛЬНОЙ<br>ПИЛГНОСТИКИ 2017" в КЫРГЫЗСКОЙ РЕСПУБЛИКЕ Управление регистрацией 4. В открывшейся регистрационной форме внимательно выбираем из списка город участия (Бишкек/Ош)Регистрационная форма участника Меню выбора Опубликовано admin в Чт, 2015-04-02 20:39 мероприятия **B**LIGADIA из списка город и мероприятие, на которое производите регистрацию: <sup>з</sup> Форум для врачей ультразвуковой и функциональной диагностики Кыргызской Республики (г. Бишкек)  $\overline{\mathbf{v}}$ Форум для врачей ультразвуковой и функциональной диагностики Кыргызской Республики (г. Бишкек) Форум для врачей ультразвуковой и функциональной диагностики Кыргызской Республики (г. Ош) **Нежегодный Конгресс по ультразвуковой диагностике УрФО** Фамил Имя: \* Отчество (если есть):

5. Далее внимательно заполняем Фамилию, Имя, Отчество (отчество указывается при наличии, в случае отсутствия отчества сертификат участника будет выдан без указания отчества).

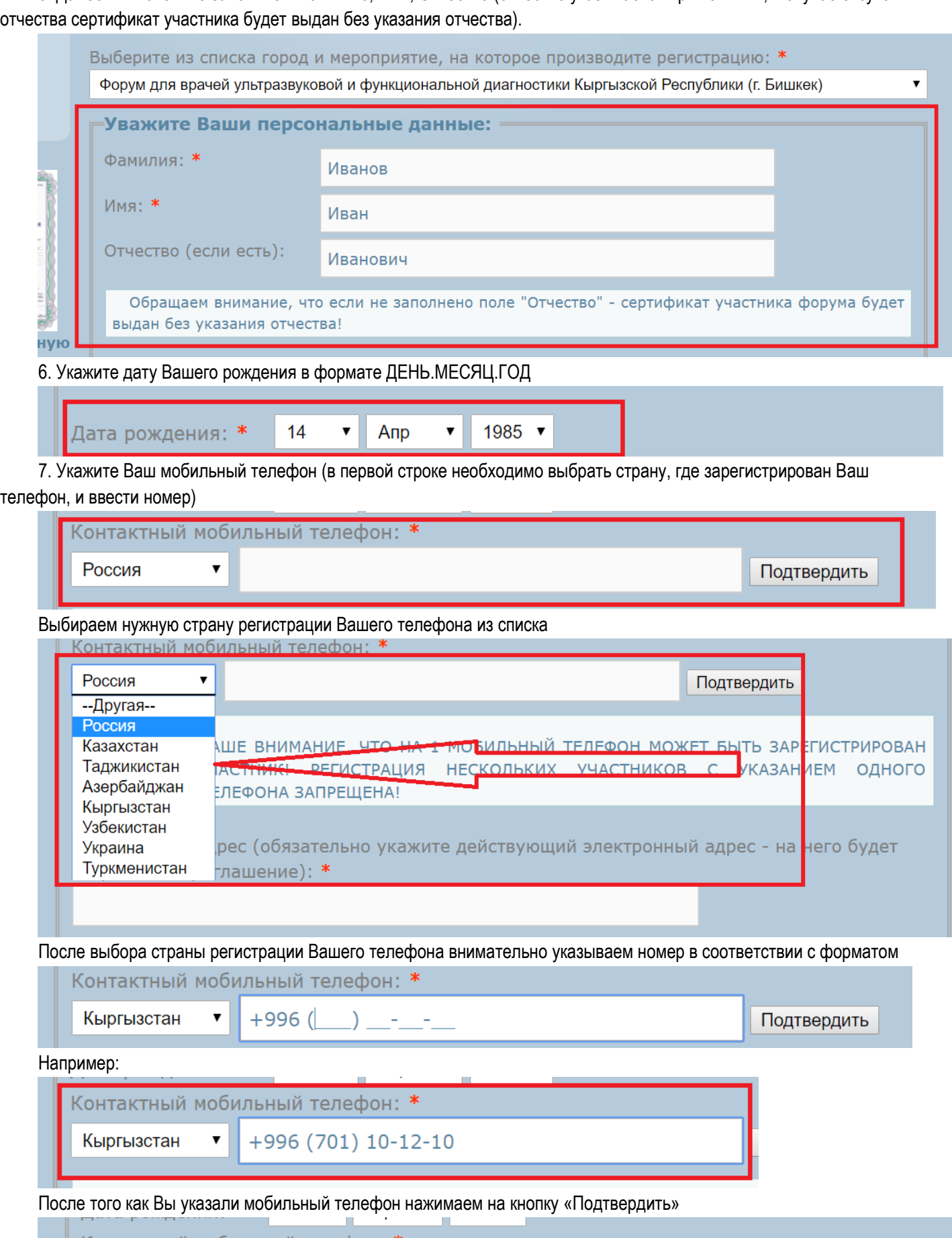

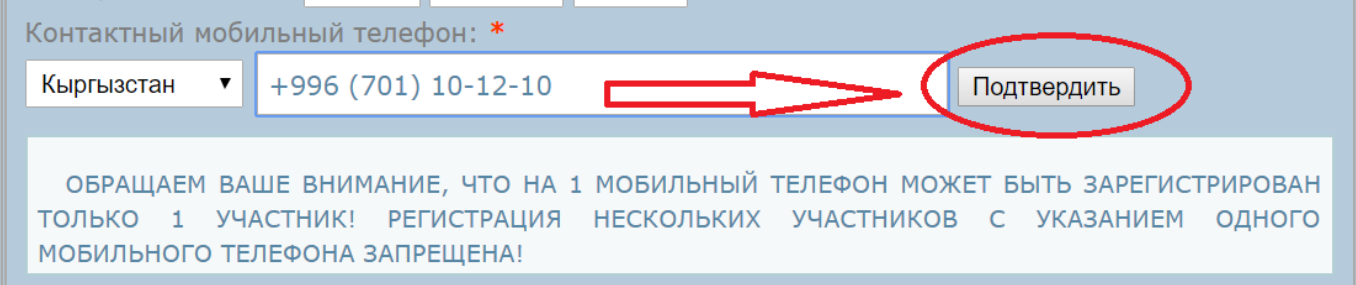

В течение нескольких секунд на Ваш мобильный телефон поступит SMS-сообщение, в котором будет указан код подтверждения телефона (код подтверждения телефона состоит из 5 цифр). Код подтверждения телефона из smsсообщения необходимо ввести в поле как указано на рисунке и нажать на кнопку «Подтвердить»

Введите код подтверждения, который был отправлен Вам SMS-сообщением на мобильный телефон. Если sms-сообщение не приходит в течение трёх минут, нажмите кнопку "Отправить код на e-mail" (в данном случае код подтверждения будет отправлен Вам на электронный адрес). Код подтверждения: 53951 Подтвердить

Если в течение 5 минут Вам не поступило сообщение с sms-кодом, нажмите на кнопку «Отправить код на email» (если sms-сообщение Вам пришло, получать код на email не нужно!!!)

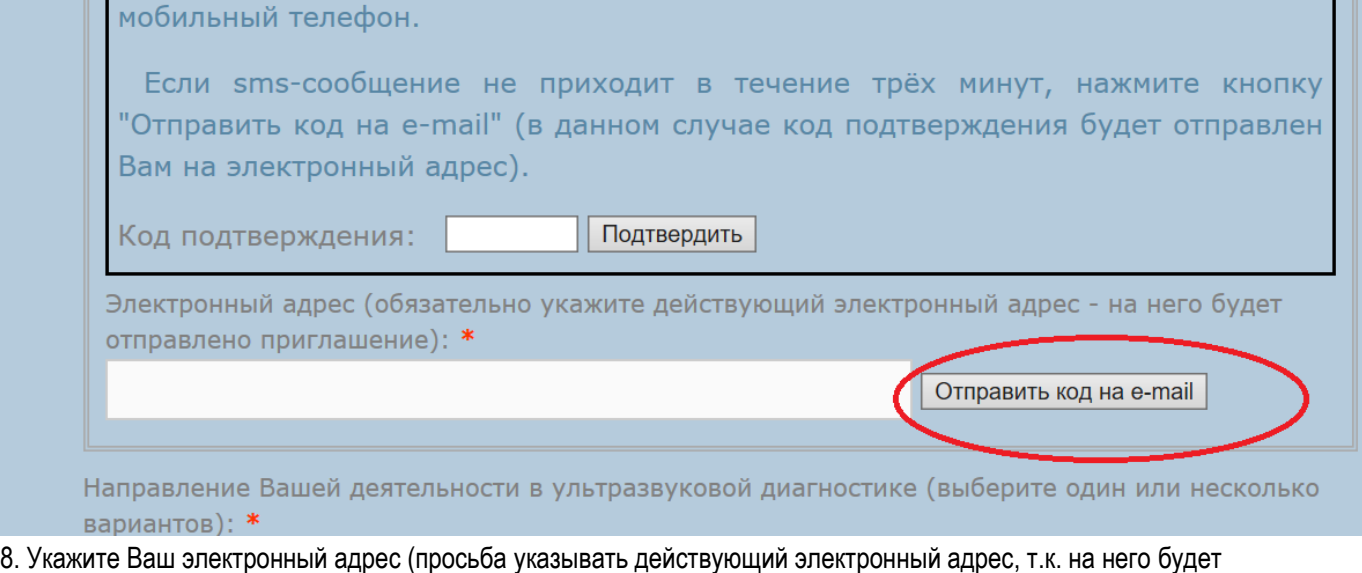

#### отправлено приглашение)

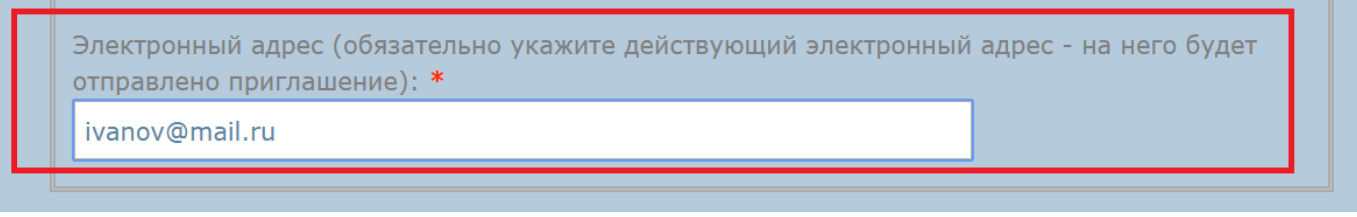

9. Укажите направление Вашей деятельности в ультразвуковой диагностике (поставьте галочки в пустые поля рядом с вариантами) Вы можете указать один или несколько вариантов

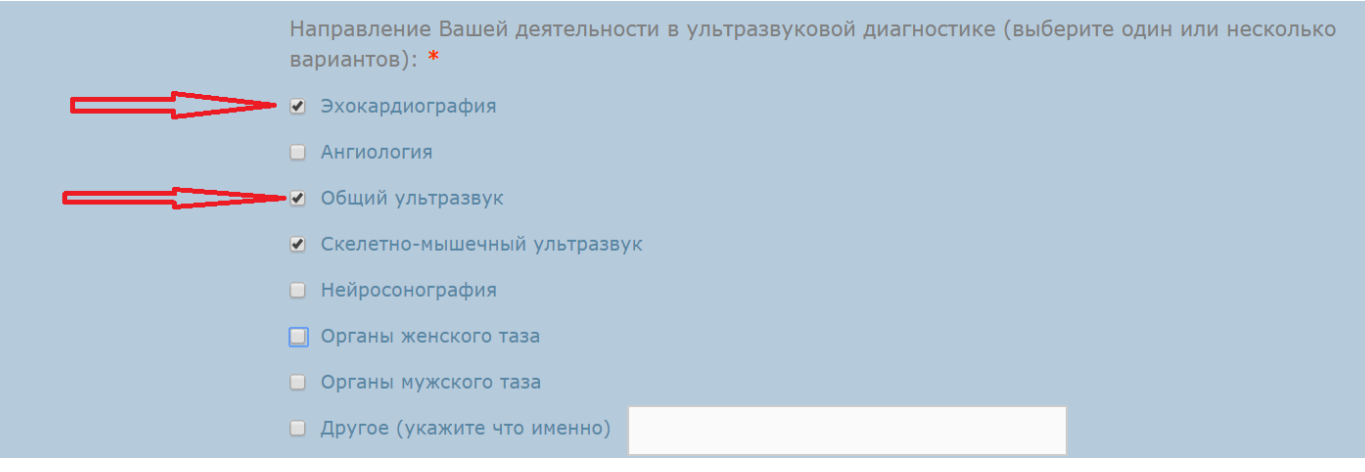

## 10. Укажите возрастные категории Ваших пациентов (поставьте галочки в пустые поля рядом с вариантами) Вы можете выбрать один или несколько вариантов

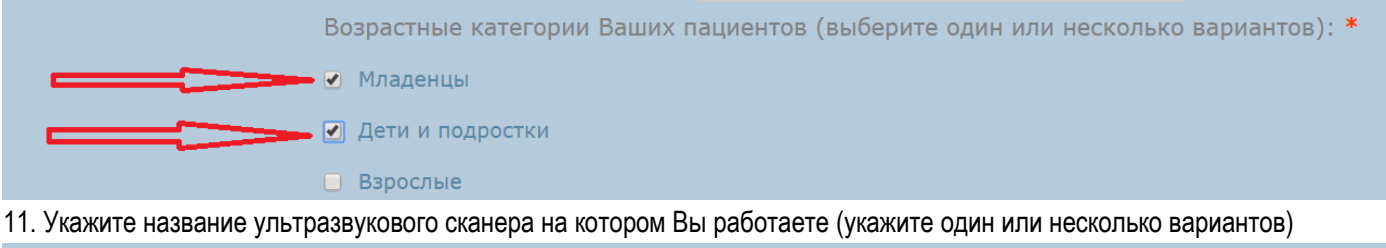

Какой ультразвуковой сканер (-ы) Вы используете в работе (укажите производителя и модель): \*

Mindray M5, Philips epig5

12. Укажите Ваш домашний адрес (заполнение данного поля позволит нам своевременно информировать Вас о проводимых мероприятиях посредством почтовой связи)

Укажите почтовый индекс или оставьте поле пустым

Выберите страну проживания из списка

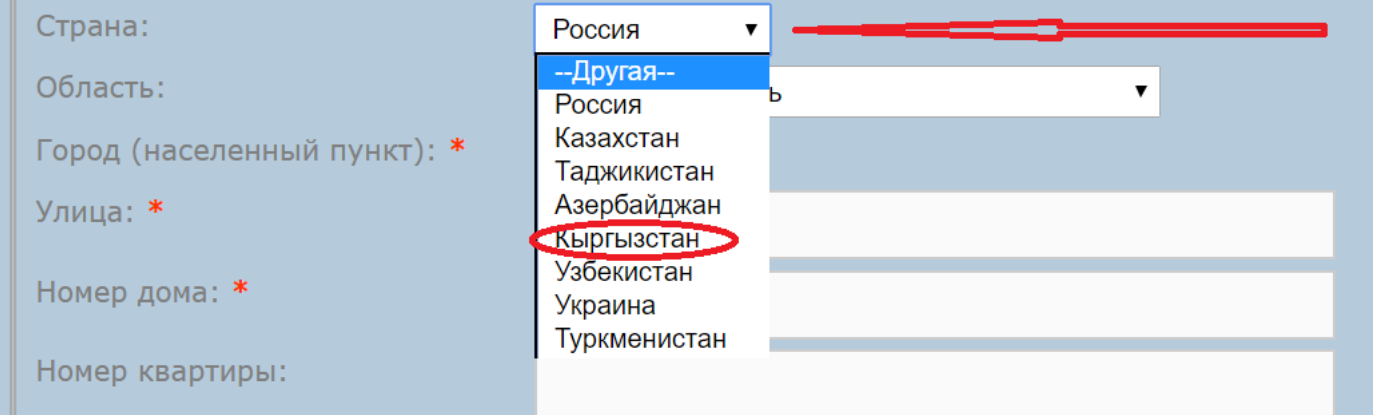

Выберите населенный пункт из списка (Если Вы проживаете в г. Бишкек – область выбирать не нужно – выберите область со знаком «-«

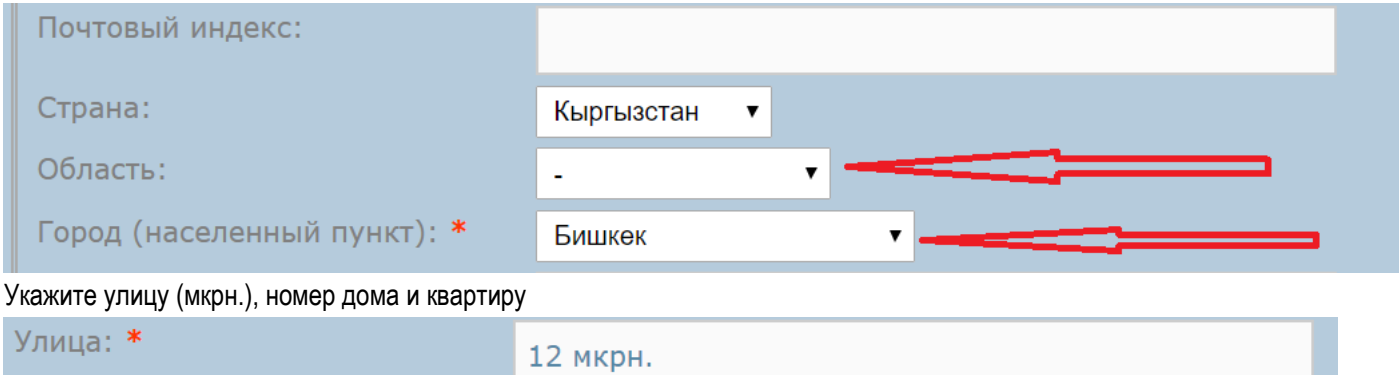

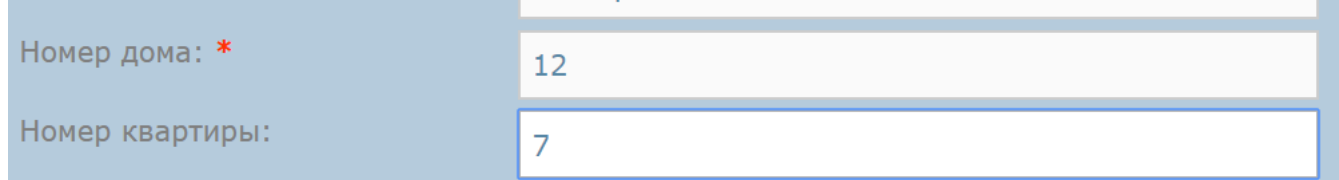

13. Укажите название лечебного учреждения в котором Вы работаете в настоящее

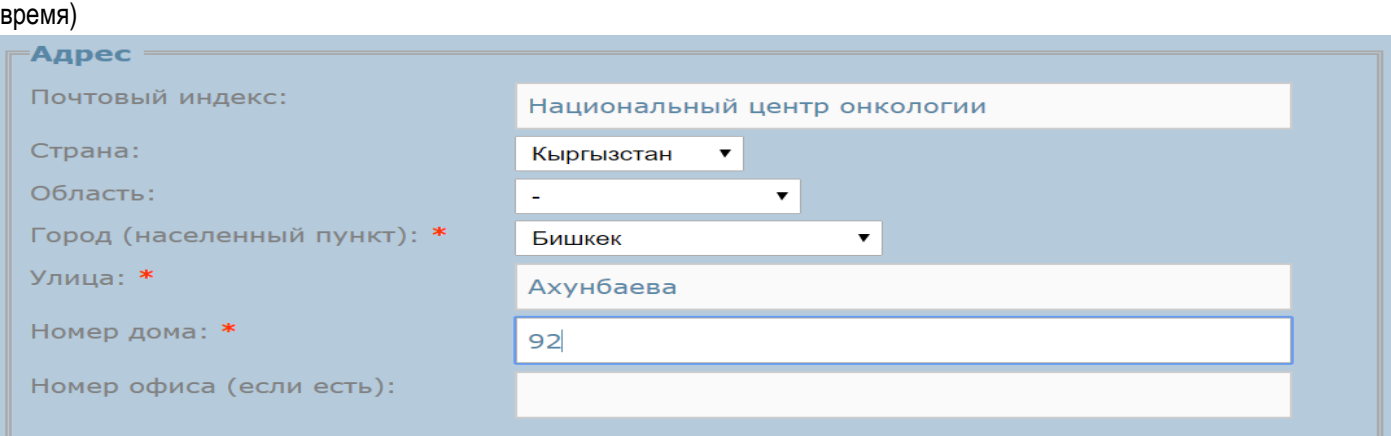

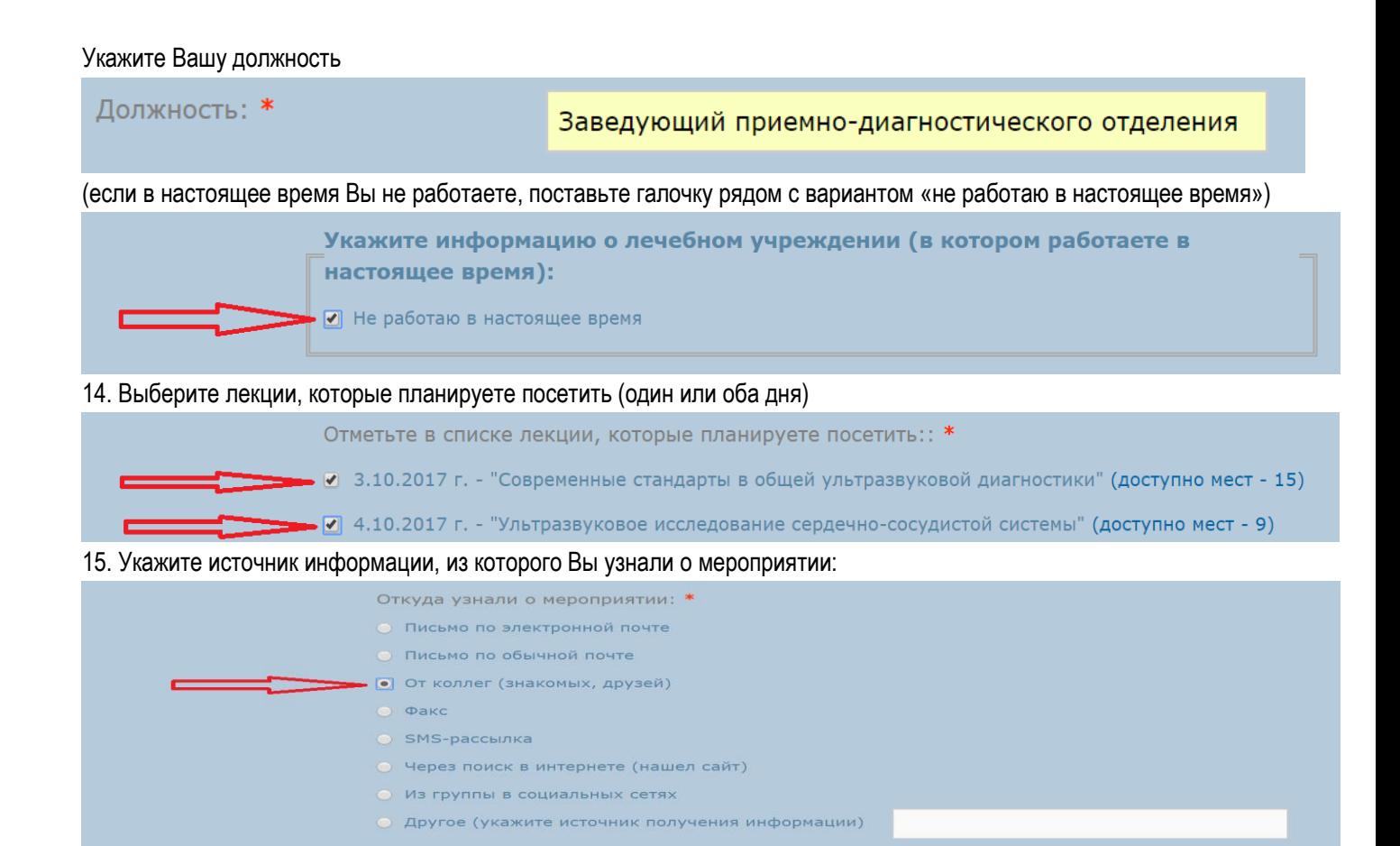

Если Ваша регистрация прошла успешно, Вы увидите следующее сообщение:

# Успешная регистрация

Отправить

 $\overline{\mathbf{v}}$ 

информации и нажмите кнопку «отправить»

Вы зарегистрированы в качестве участника Международного образовательного форума для врачей ультразвуковой и функциональной диагностики в г. Бишкек. Регистрационный номер участника 6063.

16. В конце регистрации обязательно поставьте галочку в поле согласия на обработку Вашей персональной

Я настоящим выражаю согласие на осуществление «ЭКСПРОМЕД» (ООО) обработки (действий, совершаемых с использованием средств автоматизации или без таких средств, включая сбор, запись, систематизацию, накопление, хранение, уточнение, извлечение, использование, передачу, обезличивание, блокирование, удаление, уничтожение), моих персональных данных, указанных в настоящей анкете, в соответствии с требованиями Федерального закона от 27.07.2006 №152-ФЗ «О персональных данных».

На Ваш электронный адрес ivan@mail.ru отправлен регистрационный талон, который необходимо распечатать и предъявить на стойке регистрации.

В случае, если Вы не получили письмо с регистрационным талоном, пожалуйста, проверьте указанные Ваши данные в форме регистрации в разделе "Управление регистрацией" и повторите попытку отправки приглашения.

В случае возникновения вопросов, пожалуйста, обратитесь к сотрудникам учебного центра по телефонам:

- +996 (312) 96-26-40 (Кыргызская Республика)
- $+7(717)$  27-88-154 (Республика Казахстан)
- +7 (343) 204-78-01 (РФ, г. Екатеринбург)
- +7 (499) 704-43-10 (РФ, г. Москва)

**ОБЯЗАТЕЛЬНО ЗАПОМНИТЕ ИЛИ ЗАПИШИТЕ ВАШ РЕГИСТРАЦИОННЫЙ НОМЕР!!!**

**На Ваш электронный адрес автоматически отправляется регистрационный талон, который необходимо распечатать и предъявить на стойке регистрации участников мероприятия!**

## ОБРАЗЕЦ РЕГИСТРАЦИОННОГО ТАЛОНА, КОТОРЫЙ ОТПРАВЛЯЕТСЯ НА ЭЛЕКТРОННЫЙ АДРЕС ПРИ УСПЕШНОЙ РЕГИСТРАЦИИ

Регистрационный талон (приглашение) на 03.10.2017 г. для участия в международном образовательном форуме для врачей ультразвуковой и функциональной диагностики 2017 в г. Бишкек

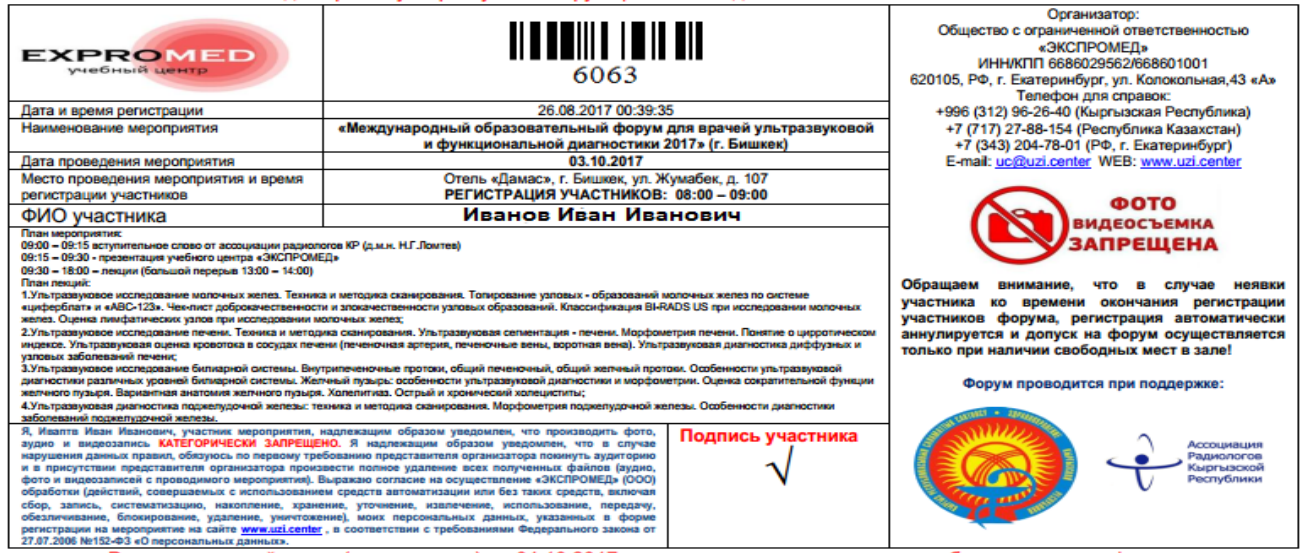

 $\Omega$ 

В случае, если при регистрации Вы допустили какие-либо ошибки, или на электронный адрес не поступил регистрационный талон, необходимо воспользоваться разделом «Управление регистрацией»

1. Открываем сайт [www.uzi.center](http://www.uzi.center/)

Es Expromed Education - of x  $\leftarrow$   $\rightarrow$  C O uzi.center 8 (804) 333-21-22  $\tilde{d}$ Учебный центр<br>для врачей УЗИ .<br>(Россия, звонок бесплатный) **EXPROMED** +7 (717) 27-88-154 учебный центр (Казахстан) Главная | О нас | Новости | Преподаватели | Учебная литература | Поощрительная программа "ЭКСПЕРТ" | Конференции/конгрессы/форумы Контакты 2. Открываем раздел «Конференции/конгрессы/форумы» 8 (804) 333-21-22 Учебный центр<br>для врачей УЗИ (Россия, звонок бесплатный) **EXPROMED** +7 (717) 27-88-154 **учебный центр** (Казахстан) Главная Онас Новости Преподаватели Учебная литература Поощрительная программа "ЭКСПЕРТ" Конференции/конгрессы/форумы Расписание циклов - 2017 **Новости** 28/9/2017<br>УрФО Текущие события II ежегодный Конгресс по ультразвуковой диагностике Запись на циклы 3. Слева выбираем раздел «Управление регистрацией»Конференции/конгрессы/форумы Контакты Главная Текущие события

Управление регистрацией Архив событий Регистрационный номер участника (он был указан в SMS-сообщение при регистрации на сайте): \* Зарегистрироваться правление регистрацией Проверка легитимности Забыли номер участника? сертификата Страна: \*

4. Укажите Ваш регистрационный номер участника (состоит из 4-х цифр) Не путайте регистрационный номер участника с кодом подтверждения мобильного телефона!!!

Выберите страницу регистрации Вашего мобильного телефона из списка

Введите номер мобильного телефона, который Вы указали при регистрации и нажмите на кнопку «Вход»

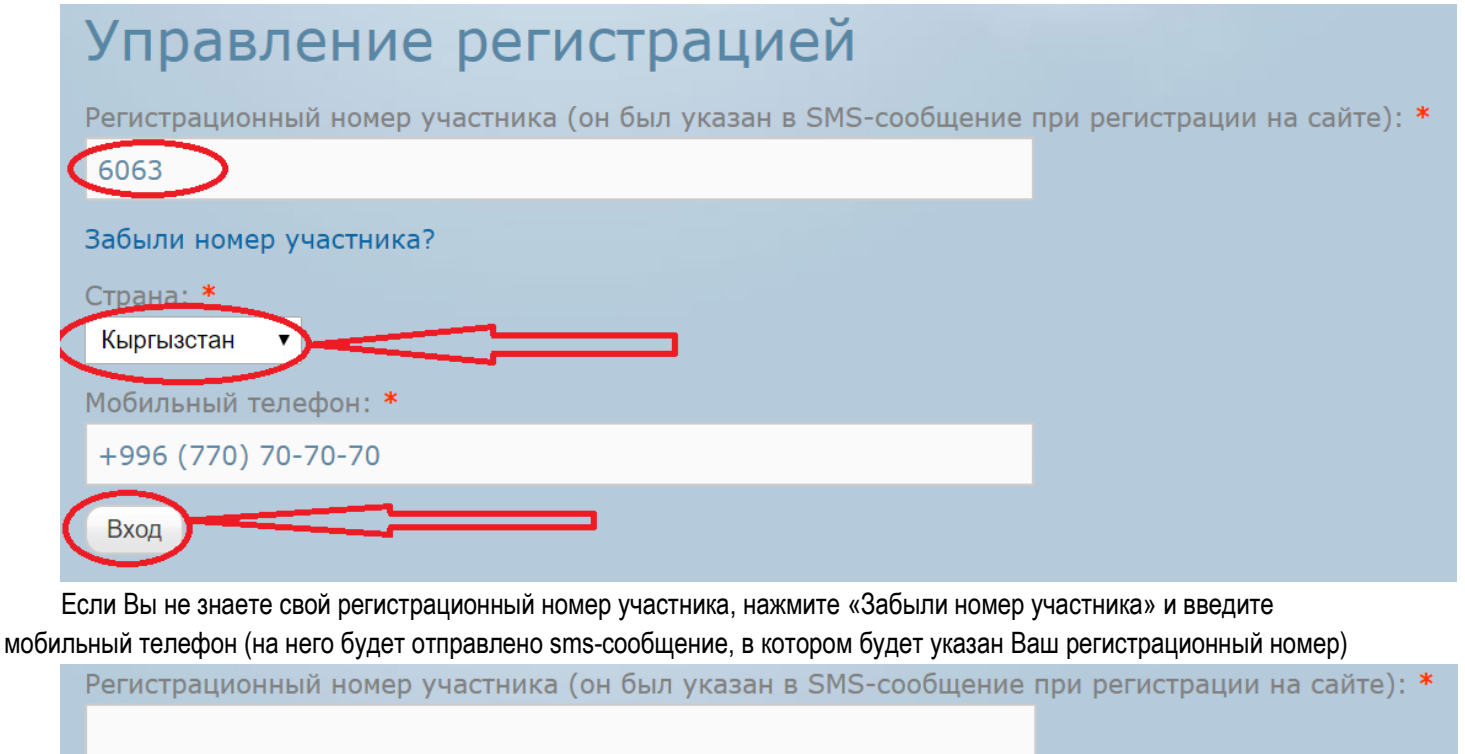

Забыли номер участника?

```
Страна: *
```
5. После ввода всех необходимых данных откроется Ваша регистрационная форма:

# Данные участника конференции

Персональная информация (изменить) =

ФИО: Иваптв Иван Иванович

Электронный адрес:

Мобильный телефон:

### Выбранные лекции (изменить)

03.10.2017 - г. Бишкек - "МЕЖДУНАРОДНЫЙ ОБРАЗОВАТЕЛЬНЫЙ ФОРУМ ДЛЯ ВРАЧЕЙ УЛЬТРАЗВУКОВОЙ И ФУНКЦИОНАЛЬНОЙ ДИАГНОСТИКИ 2017" 04.10.2017 - г. Бишкек - "МЕЖДУНАРОДНЫЙ ОБРАЗОВАТЕЛЬНЫЙ ФОРУМ ДЛЯ ВРАЧЕЙ УЛЬТРАЗВУКОВОЙ И ФУНКЦИОНАЛЬНОЙ ДИАГНОСТИКИ 2017"

Если Вы неверно указали email адрес, нажмите на кнопку «изменить» в соответствующем разделе

# Данные участника конференции

Персональная информация (изменить) =

ФИО: Иваптв Иван Иванович Электронный адрес:

Мобильный телефон:

Внесите необходимые изменения и нажмите на кнопку «сохранить»

Сохранить

# Изменение контактной информации ФИО: \* Ивановв Иван Иванович Мобильный телефон: \* Кыргызстан +996 (798) 26-04-54 E-mail: \* livanov@mail.ru

После внесения изменений в самом низу Вашей регистрационной формы нажмите на кнопку «Отправить повторно регистрационный талон»

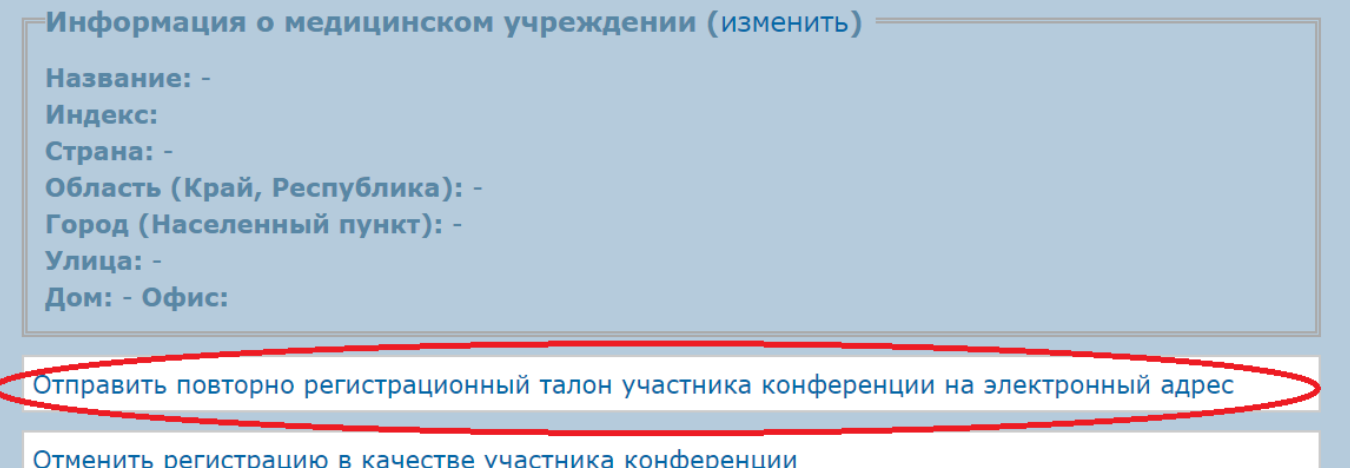

В случае необходимости внесения изменений в других разделах (выбрать дополнительный день участия и др.) внесите изменения в соответствующем разделе регистрационной формы. После внесения изменений необходимо нажать на кнопку «сохранить» и заново отправить регистрационный талон участника (каждый раз при любимых изменениях). На Ваш электронный адрес поступает новый регистрационный талон с учетом изменений, который необходимо распечатать и предъявить на стойке регистрации участников мероприятия (в поступившем регистрационном талоне внимательно проверьте всю информацию)

В случае возникновения вопросов, пожалуйста, обращайтесь к сотрудникам отдела продаж учебного центра «ЭКСПРОМЕД» по телефону: +996 (312) 96-26-40 или по электронной почте [uc@uzi.center](mailto:uc@uzi.center) а так же с помощью онлайнконсультанта на сайте [www.uzi.center](http://www.uzi.center/)

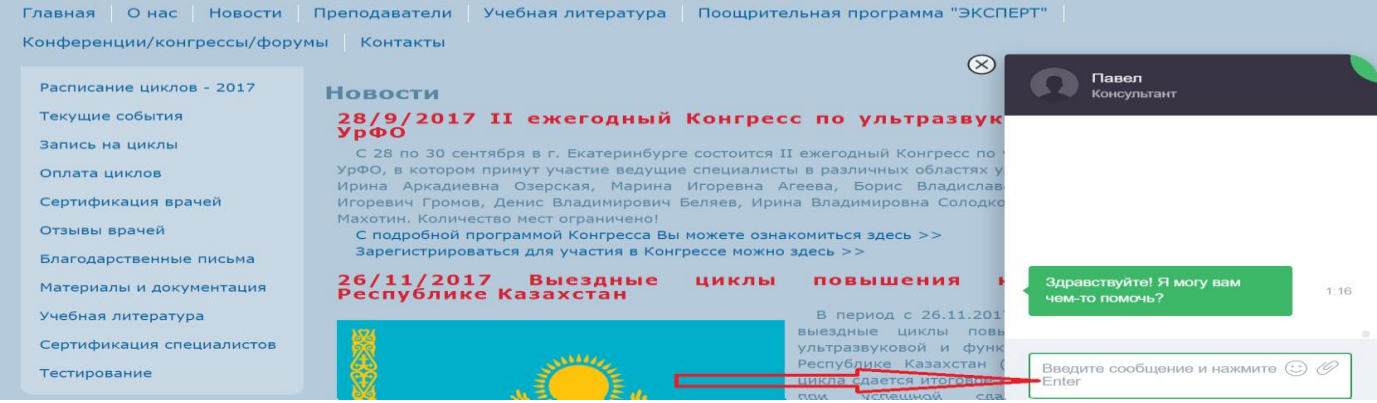

**БУДЕМ РАДЫ ВСТРЕЧЕ С ВАМИ!**